### **УТВЕРЖДАЮ**

Заместитель директора ФГУП «ВНИИОФИ» Н. П. Муравская BM.II.  $\overline{\mathcal{U}}$ 2016 г.

# Государственная система обеспечения единства измерений

# Дефектоскопы многоканальные «ЭХО-КОМПЛЕКС-3»

# МЕТОДИКА ПОВЕРКИ

# МП 039.Д4-16

Главный метролог ФГУП «ВНИЙОФИ» С.Н. Негода  $\frac{12}{2}$ O 2016 г.  $\mathcal{Y}$ 

# **СОДЕРЖАНИЕ**

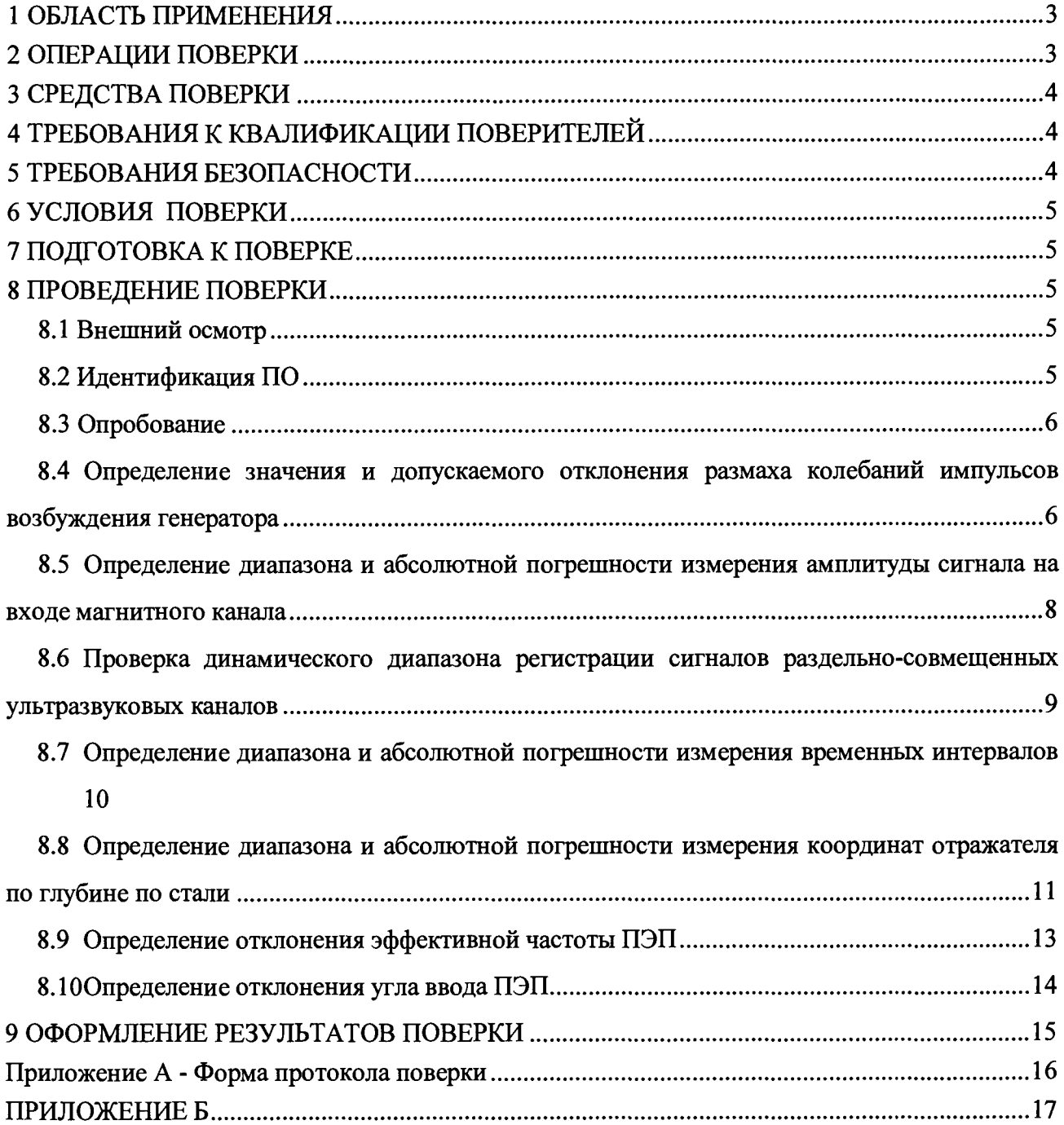

 $\label{eq:2.1} \frac{1}{\sqrt{2\pi}}\int_{0}^{\infty} \frac{1}{\sqrt{2\pi}}\left(\frac{1}{\sqrt{2\pi}}\right)^{2\pi} \frac{1}{\sqrt{2\pi}}\,d\mu$ 

 $\mathcal{A}^{\mathcal{A}}$ 

### 1 ОБЛАСТЬ ПРИМЕНЕНИЯ

Настоящая методика поверки распространяется на дефектоскопы многоканальные «ЭХО-КОМПЛЕКС-3» (далее по тексту - приборы или дефектоскопы), изготовленные AO «Фирма ТВЕМА», Россия и устанавливает методы и средства их первичной и периодических поверок.

Дефектоскопы предназначены для измерения координат залегания дефектов типа нарушения сплошности материалов, полуфабрикатов, готовых изделий, в том числе рельсов, ультразвуковым и магнитным методами неразрушающего контроля.

Межповерочный интервал - 1 год.

### 2 ОПЕРАЦИИ ПОВЕРКИ

2.1 При проведении первичной (в том числе после ремонта) и периодической поверки должны выполняться операции, указанные в таблице 1.

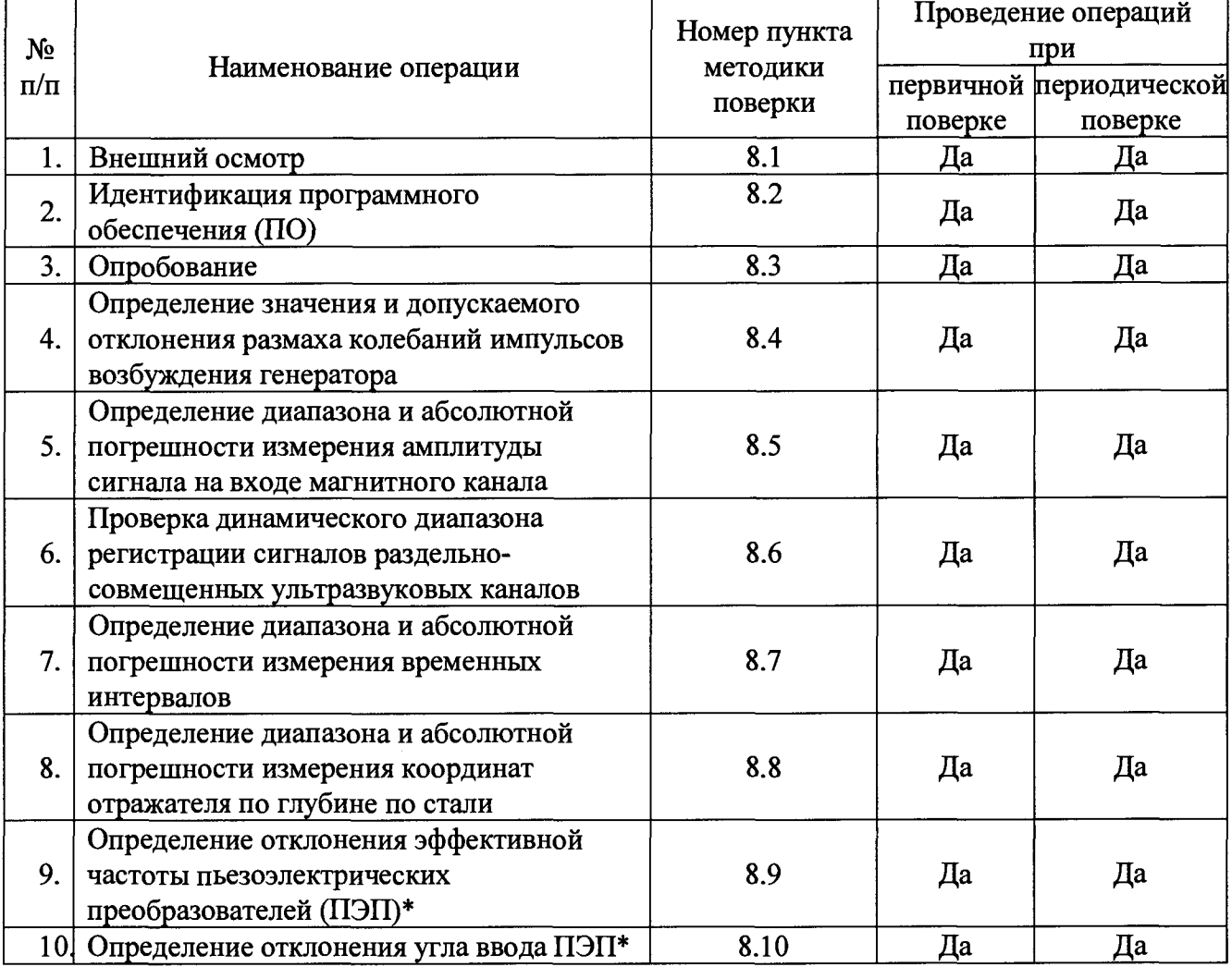

Таблица 1 - Операции первичной и периодической поверок

\* - указанные характеристики могут не проверяться при наличии сертификатов калибровки на ПЭП, входящих в комплектность прибора.

2.2 Поверку средств измерений осуществляют аккредитованные в установленном порядке в области обеспечения единства измерений юридические лица и индивидуальные предприниматели.

2.3 Поверка дефектоскопа прекращается в случае получения отрицательного результата при проведении хотя бы одной из операций, а дефектоскоп признают не прошедшим поверку. При получении отрицательного результата по пунктам 8.7 - 8.10 методики поверки признается непригодным ПЭП, если хотя бы с одним ПЭП из комплекта дефектоскоп полностью прошел поверку.

### 3 СРЕДСТВА ПОВЕРКИ

3.1 Рекомендуемые средства поверки указаны в таблице 2.

3.2 Средства поверки должны быть поверены и аттестованы в установленном порядке.

3.3 Приведенные средства поверки могут быть заменены на их аналог, обеспечивающие определение метрологических характеристик дефектоскопов с требуемой точностью. Таблица 2 - Рекомендуемые средства поверки

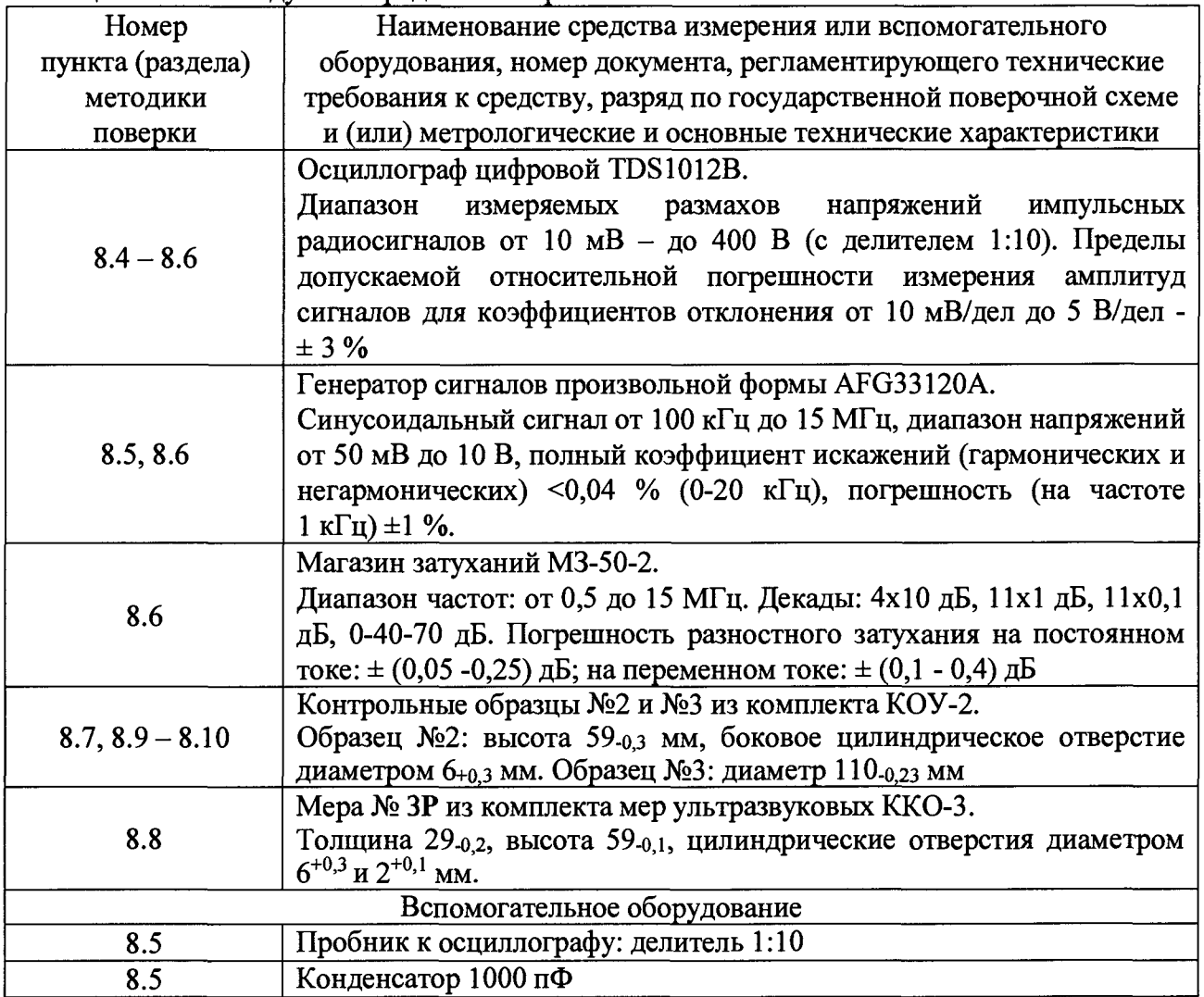

#### 4 ТРЕБОВАНИЯ К КВАЛИФИКАЦИИ ПОВЕРИТЕЛЕЙ

Лица, допускаемые к проведению поверки, должны изучить устройство и принцип работы поверяемого прибора и измерительной аппаратуры по эксплуатационной документации и пройти обучение по требуемому виду измерений.

### 5 ТРЕБОВАНИЯ БЕЗОПАСНОСТИ

5.1 При подготовке и проведении поверки должно быть обеспечено соблюдение требований безопасности работы и эксплуатации для оборудования и персонала, проводящего поверку, в соответствии с приведенными требованиями безопасности в нормативно-технической и эксплуатационной документации на средства поверки и на дефектоскоп.

5.2 Поверку производить только после ознакомления и изучения РЭ на средства

поверки и на дефектоскоп.

5.3 При проведении поверки должны быть соблюдены требования безопасности согласно ГОСТ 12.3.019-80 «Испытания и измерения электрические. Общие требования безопасности».

#### 6 УСЛОВИЯ ПОВЕРКИ

6.1 При проведении поверки должны быть выполнены следующие условия:

- температура окружающей среды  $(20 \pm 5)$  °C;

- относительная влажность воздуха от 30 до 80 *%;*

- атмосферное давление (100  $\pm$  4) кПа [(750  $\pm$  30) мм рт.ст.].

6.2 Номинальное напряжение сети переменного тока для питания дефектоскопа - (220 +22/-33) В. Номинальная частота сети переменного тока (50) Гц.

6.3 Внешние электрические и магнитные поля должны отсутствовать, либо находиться в пределах, не влияющих на работу дефектоскопа.

#### **7** ПОДГОТОВКА К ПОВЕРКЕ

7.1 Если дефектоскоп и измерительная аппаратура до начала измерений находились в климатических условиях, отличающихся от указанных в п. 6.1, то дефектоскоп нужно выдержать при этих условиях два часа и средства поверки выдержать не менее часа, или времени, указанного в эксплуатационной документации.

7.2 Перед проведением поверки, средства поверки и дефектоскоп подготовить к работе в соответствии с руководством по эксплуатации средств поверки и руководством по эксплуатации на дефектоскоп.

<span id="page-4-0"></span>7.3 Подготовить контактную смазку и ветошь. Ветошь и контактная смазка не должны содержать твердых включений.

#### 8 ПРОВЕДЕНИЕ ПОВЕРКИ

#### 8.1 Внешний осмотр

8.1.1 При внешнем осмотре должно быть установлено соответствие дефектоскопа следующим требованиям:

 $\omega$  . комплектность поверяемого дефектоскопа в соответствии с технической документацией;

- отсутствие механических повреждений дефектоскопа, кабелей и ПЭП;

- надежность фиксации разъемов;

- наличие маркировочных обозначений и качество маркировки, ее соответствие чертежам предприятия-изготовителя и ГОСТ 26828-86;

- товарный знак предприятия-изготовителя - АО «Фирма ТВЕМА».

<span id="page-4-1"></span>8.1.2 Дефектоскоп считается прошедшим операцию поверки с положительным результатом, если дефектоскоп соответствует вышеуказанным требованиям.

#### 8.2 Идентификация ПО

8.2.1 Включить дефектоскоп.

8.2.2 Запустить программу «Мастер настройки».

8.2.3 В (ПО) в меню «Справка» выбрать вкладку *«О* программе».

8.2.4 В появившемся окне *«О* программе» прочитать идентификационное наименование и номер версии ПО (рисунок 1).

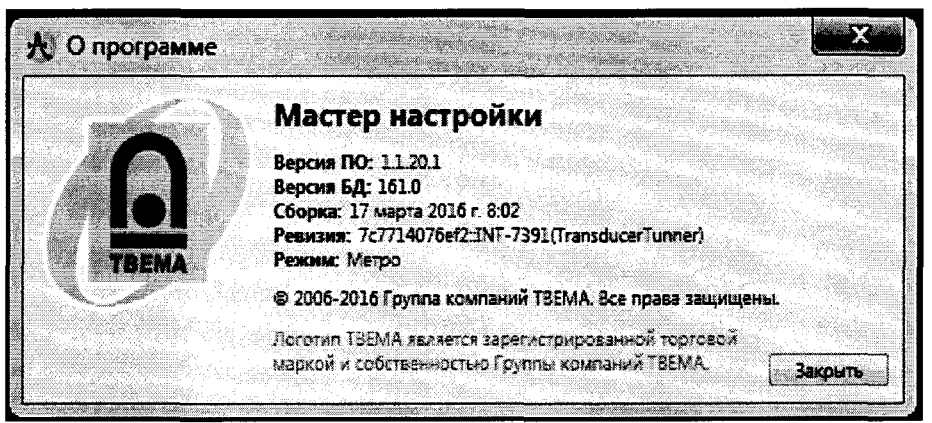

Рисунок 1. Идентификационное наименование и номер версии ПО

Лефектоскоп считается прошелшим операцию поверки с положительным  $8.2.5$ результатом, если идентификационные данные дефектоскопа соответствуют значениям, приведенным в таблице 3.

Таблица 3 - Илентификационные данные ПО дефектоскопа

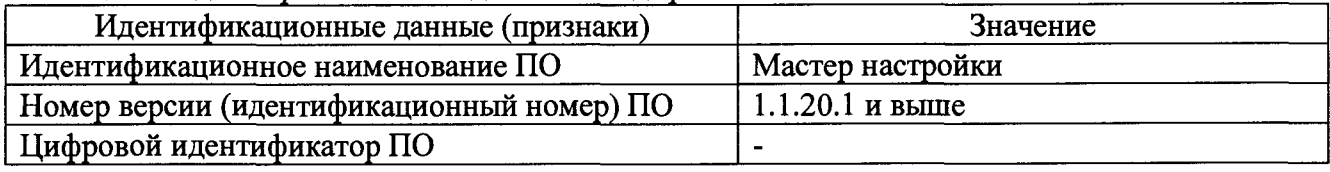

### 8.3 Опробование

 $8.3.1$ При опробовании дефектоскопа выполнить проверку его работоспособности.

8.3.2 В программном обеспечении (ПО) в меню «Настройки» выбрать вкладку «Акустические каналы». Щелчком «мыши» по номеру канала, в левом поле экрана, установить в качестве рабочего первый ультразвуковой канал.

8.3.3 Подключить к выбранному каналу дефектоскопа ПЭП из комплекта дефектоскопа и установить его на смоченную контактной жидкостью поверхность контрольного образца № 2 из комплекта КОУ-2 (Рисунок 7). Перемещая ПЭП по поверхности образца и контролируя информацию на мониторе компьютера, проверить по изменениям информации на экране работоспособность дефектоскопа.

8.3.4 Проверку по пунктам 8.3.2, 8.3.3 методики поверки выполнить для всех ультразвуковых каналов дефектоскопа.

Дефектоскоп считается прошедшим операцию поверки с положительным  $8.3.5$ результатом, если работоспособны все каналы дефектоскопа.

### 8.4 Определение значения и допускаемого отклонения размаха колебаний импульсов возбуждения генератора

8.4.1 Определение размаха колебаний импульсов возбуждения выполнить с емкостью 1000 п $\Phi$  по схеме, представленной на рисунке 2. Каналы 1 - 8 и 10 - 17 являются совмещенными и имеют по одному разъему, а каналы 9 и 18 является раздельносовмещенные и имеют два разъема. Подключение осуществлять к выходу генератора, согласно документации.

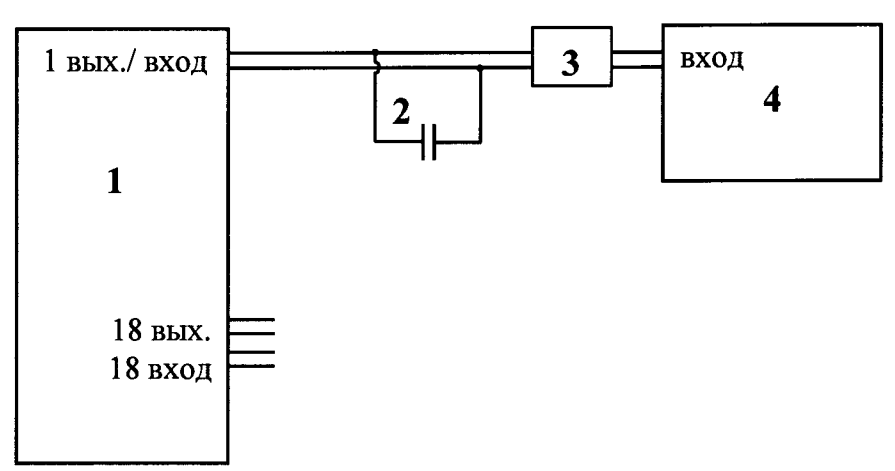

Рисунок 2 Схема подключения для определения размаха амплитуды колебаний импульсов возбуждения.

- *1 дефектоскоп;*
- *2 конденсатор 1000 пФ;*
- *3 делитель 1:10;*
- *4 осциллограф.*

8.4.2 Включить осциллограф и дефектоскоп.

8.4.3 В ПО в меню «Настройки» выбрать вкладку «Акустические каналы». Щелчком «мыши» по номеру канала, в левом поле экрана, установить в качестве рабочего первый ультразвуковой канал.

8.4.4 Измерить на осциллографе максимальный размах колебаний импульсов возбуждения в соответствии с рисунком 3. Измерение провести не менее трех раз. Результат усреднить.

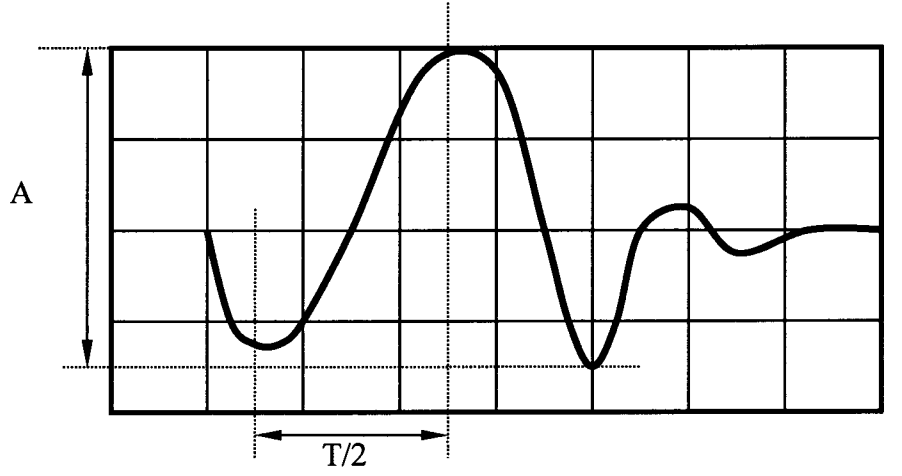

Рисунок 3. Схема измерения размаха колебаний импульсов возбуждения.

8.4.5 Отклонение от номинального значения установки размаха колебаний импульсов возбуждения в %, рассчитывается по формуле:

$$
\delta = \frac{(A_{\text{deicms}} - A_{\text{u3M}})}{A_{\text{u3M}}} \cdot 100\%,\tag{1}
$$

где *Адейств -* установленное значение размаха колебаний импульсов возбуждения, указанное в формуляре на дефектоскоп,

*Аизм* - измеренное значения размаха колебаний импульсов возбуждения.

8.4.6 Измерения по пунктам 8.4.1 - 8.4.5 методики поверки выполнить для всех ультразвуковых каналов дефектоскопа.

8.4.7 Дефектоскоп считается прошедшим операцию поверки с положительным результатом, если при отключенном ПЭП максимальное значение размаха импульсов возбуждения на выходе ультразвуковых каналов имеет отклонение от значения, указанного в формуляре на дефектоскоп не более ±10 *%.*

### **8.5 Определение диапазона и абсолютной погрешности измерения амплитуды сигнала на входе магнитного канала**

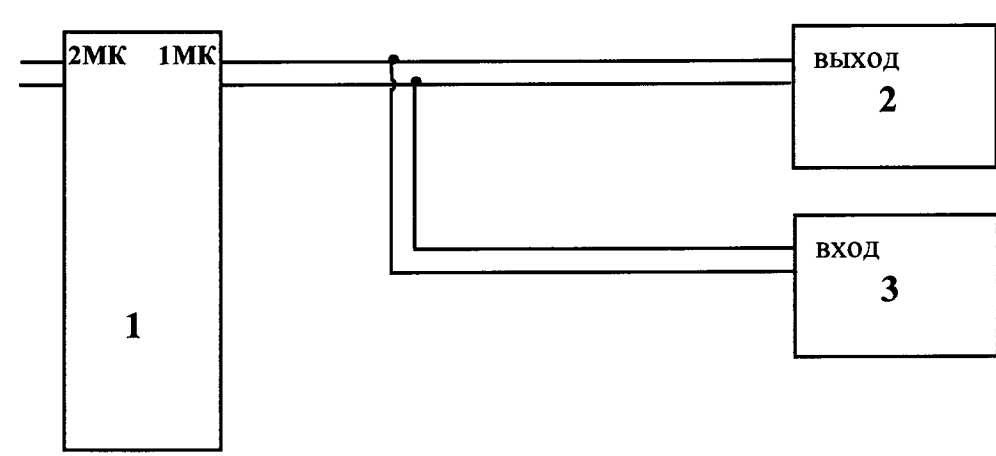

8.5.1 Собрать схему, представленную на рисунке 4.

Рисунок 4 Схема подключения для определения значения амплитуды сигнала на входе магнитного канала

*1 - дефектоскоп;*

*2 - генератор сигналов;*

*3 - осциллограф.*

8.5.2 В ПО дефектоскопа в меню «Настройки» выбрать вкладку «Магнитные каналы». Откроется соответствующее окно (рисунок 5).

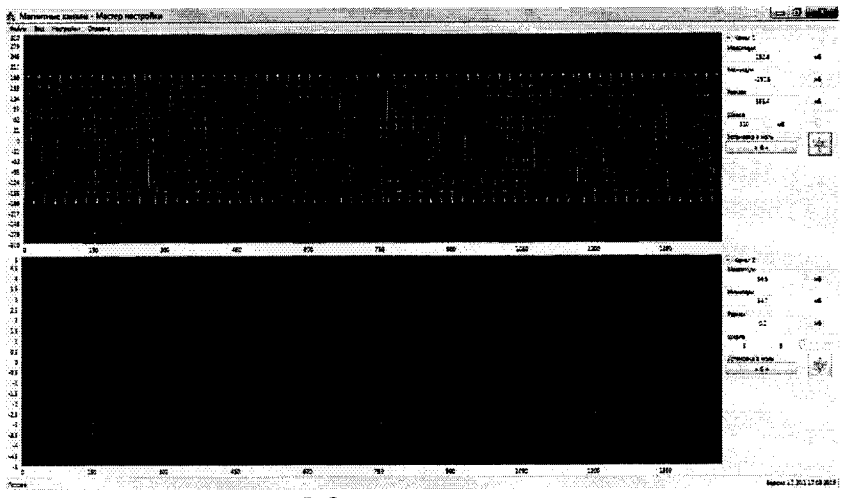

Рисунок 5 Окно магнитных каналов

8.5.3 Включить генератор, установить частоту синусоидальных колебаний 100 Гц и амплитуду 0,5 В.

8.5.4 Подать с выхода генератора сигнал на вход осциллографа и вход магнитного канала дефектоскопа. Амплитуду, установленную на генераторе, контролировать с помощью осциллографа.

8.5.5 В окне магнитного канала при необходимости изменить масштаб шкалы и установить сигнал в ноль.

8.5.6 В окне магнитного канала считать измеренное значение амплитуды сигнала на входе. Измерение амплитуды сигнала на входе магнитного канала выполнить три раза, результат усреднить.

8.5.7 Вычислить относительную погрешность измерения амплитуды сигнала на входе магнитного канала по формуле:

$$
\Delta U = \frac{(U_{\text{deicms}} - U_{\text{us}})}{U_{\text{us}}}
$$
 (2)

где *Uu3m -* среднее арифметическое значение амплитуды сигнала, измеренное на дефектоскопе, В;

*Uдейств -* амплитуда сигнала, измеренная на осциллографе, В.

8.5.8 Провести измерения по пунктам 8.5.3 - 8.5.7 методики поверки для значений амплитуд сигналов, установленных на генераторе 1,25 и 2,5 В.

8.5.9 Провести измерения по пунктам 8.5.1 - 8.5.8 методики поверки для второго магнитного канала дефектоскопа.

8.5.10 Дефектоскоп считается прошедшим операцию поверки с положительным результатом, если диапазон измерения амплитуды сигнала на входе магнитных каналов от 0,5 до 2,5 В, а относительная погрешность измерения амплитуды сигнала на входе магнитных каналов не превышает  $\pm$  10 %.

#### <span id="page-8-0"></span>8.6 П роверка динамического диапазона регистрации сигналов раздельносовмещенных ультразвуковых каналов

8.6.1 Собрать схему, представленную на рисунке 6. Подключить выход на дефектоскопе ко входу на внешнем генераторе через согласующее устройство, а выход генератора через магазин затухания ко входу дефектоскопа.

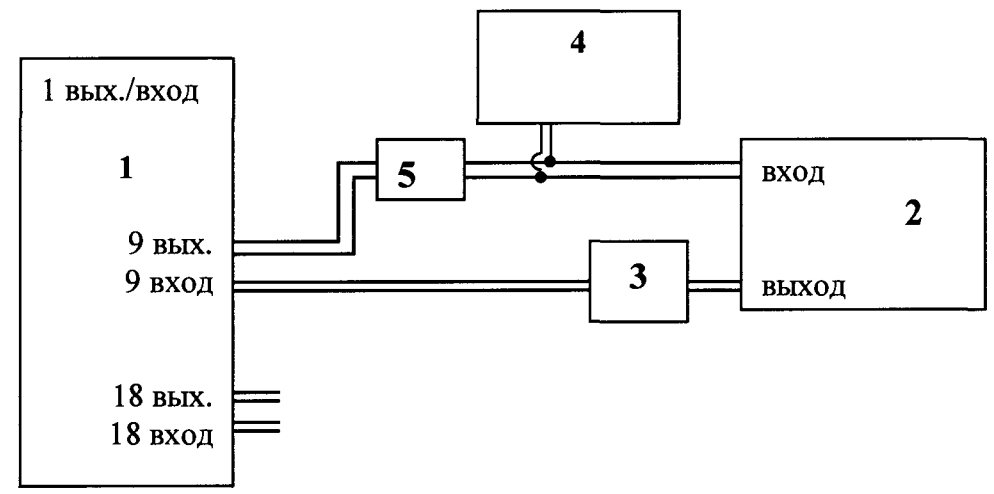

Рисунок 6 Схема подключения для определения динамического диапазона.

- *1 дефектоскоп;*
- *2 генератор;*
- *3 магазин затуханий;*
- *4 осциллограф;*
- *5 согласующее устройство.*

8.6.2 В ПО в меню «Настройки» выбрать вкладку «Акустические каналы». В открывшемся окне в левом поле экрана, щелчком «мыши» по номеру канала, установить в качестве рабочего девятый ультразвуковой канал. На дефектоскопе установить логарифмический вид, установив галочку в соответствующем окне.

8.6.3 При выполнении синхронизации генератора и дефектоскопа для защиты входа синхронизации генератора от высокого напряжения применить согласующее устройство, схема которого представлена в приложении Б к методике поверки. Контроль производить по показаниям осциллографа.

8.6.4 Ослабление на магазине затуханий установить 0 дБ.

8.6.5 Установить на генераторе параметры выходного сигнала:

• синхронизация внешняя;

 $\bullet$  форма сигнала - пачка;

• количество периодов - три;

• частота  $-2.5$  МГц;

• амплитуда - установить таким образом, чтобы уровень сигнала на экране дефектоскопа был выше порога срабатывания строба;

• задержка – установить таким образом, чтобы на дефектоскопе сигнал от генератора не сливался с сигналом зондирующего импульса.

8.6.6 Увеличить на генераторе амплитуду входного сигнала дефектоскопа до тех пор, пока не наступит насыщение или сигнал на экране станет равным его полной высоте.

8.6.7 Произвести измерение амплитуды на дефектоскопе.

8.6.8 Увеличивая на магазине затуханий значение ослабления на 10 дБ, произвести измерение значения амплитуды входного сигнала на дефектоскопе. Измерения производить до тех пор, пока дефектоскоп может регистрировать сигнал.

8.6.9 Провести измерения по пунктам 8.6.1 - 8.6.8 методики поверки для 18 ультразвукового канала дефектоскопа.

8.6.10 Дефектоскоп считается прошедшим операцию поверки с положительным результатом, если динамический диапазон регистрации сигналов ультразвуковых каналов не менее 70 дБ.

#### <span id="page-9-0"></span>8.7 Определение диапазона и абсолютной погрешности измерения временных интервалов

8.7.1 Подключить к каналу 1 блока электронного дефектоскопа прямой ПЭП.

8.7.2 Щелчком «мыши» по номеру канала, в левом поле экрана, установить в качестве рабочего ультразвуковой канал, к которому был подключен ПЭП. Канал выделится желтым цветом.

8.7.3 Произвести настройку задержки в призме ПЭП согласно руководства по эксплуатации (РЭ). Установить значение измеренной задержки в настройках дефектоскопа. В верхнем правом углу экрана в меню «Тип образца» из всплывающего меню выбрать значение «СО-2 СО-3».

8.7.4 Установить ПЭП на смоченную контактной жидкостью поверхность контрольного образца № 2 из комплекта КОУ-2 в месте отметки «20 мкс» (рисунок 7).

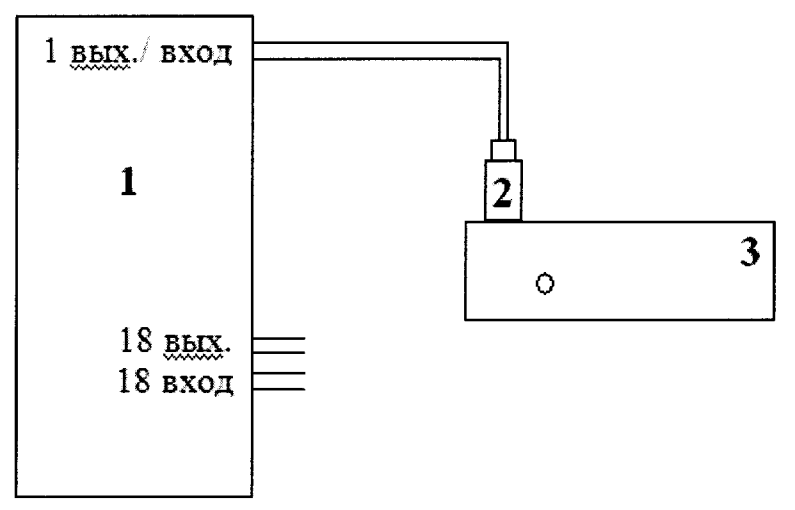

Рисунок 7 - Схема подключения для определения погрешности измерения временных интервалов в контрольном образце № 2 из комплекта КОУ-2

*1 - дефектоскоп;*

*2-ПЭП ;*

*3 - образец № 2 из комплекта КОУ-2.*

8.7.5 Перемещая ПЭП и незначительно вращая его вокруг своей оси, добиться получения эхо-сигнала от донного отражателя контрольного образца максимальной амплитуды. Движковыми регуляторами Нач.ус. и Кон.ус. добиться, чтобы амплитуда полученного эхо-сигнала превышала уровень 0 дБ (зеленая горизонтальная линия).

8.7.6 Перемещая строб по временной развертке дефектоскопа навести его на первый донный сигнал.

8.7.7 Перемещая строб-импульс по временной развертке дефектоскопа измерить временной интервал второго или последующего сигнала от донной поверхности контрольного образца. С помощью движковых регуляторов Нач.ус. и Кон.ус. установить регулировки усиления дефектоскопа таким образом чтобы амплитуда каждого сигнала от донной поверхности контрольного образца была на одном уровне.

8.7.8 Вычислить абсолютную погрешность измерения временных интервалов по формуле:

$$
\Delta T = T i_{u_{2M}} - i \cdot T_{\text{deicime}} \tag{3}
$$

где *Tium -* измеренное дефектоскопом время i-ro сигнала от донной поверхности контрольного образца №2 из комплекта КОУ-2, мкс;

*i* - номер сигнала от донной поверхности контрольного образца №2 из комплекта КОУ-2;  $T_{\text{decmø}}$  = 20 мкс – время первого сигнала от донной поверхности контрольного образца №2 из комплекта КОУ-2, мкс.

8.7.9 Повторить измерения по пунктам 8.7.1 - 8.7.8 методики поверки для остальных ультразвуковых каналов дефектоскопа.

8.7.10 Повторить измерения по пунктам 8.7.1 - 8.7.9 методики поверки для всех ПЭП входящих в комплектность дефектоскопа.

8.7.11 Дефектоскоп считается прошедшим операцию поверки с положительным результатом, если на каждом ультразвуковом канале дефектоскопа абсолютная погрешность измерения временных интервалов не превышает  $\pm$  3 мкс.

### 8.8 Определение диапазона и абсолютной погрешности измерения координат отражателя по глубине по стали

8.8.1 Подключить к одному из ультразвуковых каналов блока электронного дефектоскопа ПЭП из комплекта. Совмещенные преобразователи подключать к

совмещенным каналам (1-8, 10-17), раздельно-совмещенные преобразователи подключать к раздельно-совмещенным каналам (9 и 18). Подключение осуществлять согласно руководства по эксплуатации.

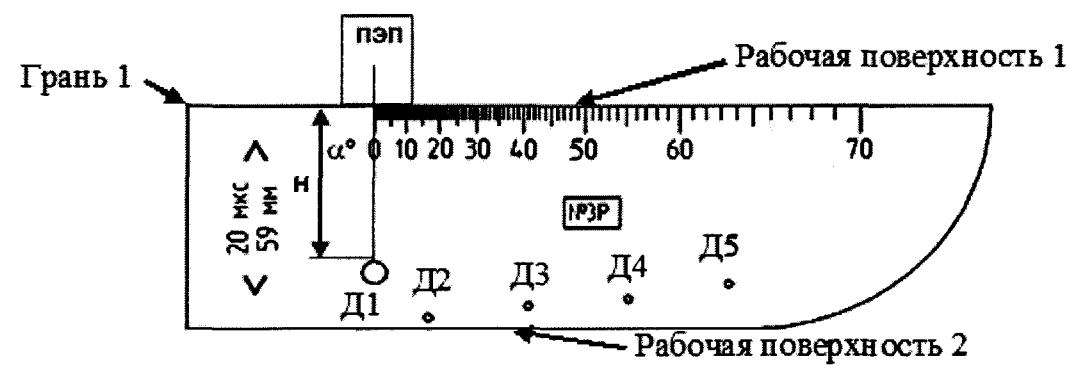

Рисунок 8 - Схема подключения для определения диапазона и погрешности измерения координат отражателя в мере № 3Р из комплекта мер ультразвуковых ККО-3

8.8.2 Щелчком «мыши» по номеру канала, в левом поле экрана, установить в качестве рабочего ультразвуковой канал, к которому был подключен ПЭП.

Произвести настройку задержки в призме и угла ввода ПЭП согласно РЭ или 8.8.3 взять из сертификата о калибровки преобразователя. По окончании процедур в окне «Настраиваемые параметры» появятся значения автоматически измеренных параметров.

Определение диапазона и абсолютной погрешности измерения координат 8.8.4 отражателя по глубине выполняется с применением меры №3Р из комплекта мер ультразвуковых ККО-3.

Установить ПЭП на смоченную контактной жидкостью рабочую поверхность 1 8.8.5 меры №3Р и произвести измерение координат отражателя по глубине от искусственного дефекта Д1 и рабочей поверхности 1. Допускается применять многократные отражения в мере. Измерения выполнить 3 раза и вычислить среднее арифметическое значение по формуле:

$$
D_{u3M} = \frac{\Sigma D_i}{i}, \text{mm} \tag{4}
$$

где  $D_i$  – измеренные значения;

і - количество измерений.

Установить ПЭП на смоченную контактной жидкостью рабочую поверхность 2 8.8.6 меры №3Р и произвести измерение координат отражателя по глубине от искусственных дефектов Д1, Д2, Д3, Д4, Д5. Измерения выполнить 3 раза и вычислить среднее арифметическое значение по формуле 4.

Рассчитать действительные значения глубины залегания дефекта ( $D_{\text{I}}$ ) по 8.8.7 формуле:

$$
D_{\Pi} = X_{\Pi} - R_{\Pi} \cdot \cos(\alpha), \text{MM} \tag{5}
$$

где  $X_{\overline{A}}$  - действительное значение расстояния от рабочей поверхности, на которой установлен ПЭП, до центра искусственного дефекта (Д1, Д2, Д3, Д4, Д5 и рабочей поверхности 1), указанное в свидетельстве о поверке, мм;

 $R_{\mu}$  - действительные значение радиуса искусственного дефекта (Д1, Д2, Д3, Д4, Д5), указанное в свидетельстве о поверке, мм;

α - угол ввода преобразователя, указанный в сертификате о калибровке преобразователя или измеренный по п. 8.10, °.

8.8.8 Вычислить абсолютную погрешность измерения координат отражателя по глубине по стали по формуле:

$$
\Delta D = D_{\text{u3M}} - D_{\text{u3M}} \tag{6}
$$

где *Dusm* - измеренное среднее арифметическое значение координат отражателя по глубине, мм;

*Ид -* действительные значение координат отражателя по глубине, рассчитанное по формуле 5, мм

8.8.9 Провести измерения по пунктам 8.8.1 - 8.8.8 методики поверки для всех ПЭП, входящих в комплектность дефектоскопа.

8.8.10 Провести измерения по пунктам 8.8.1 - 8.8.9 методики поверки для всех каналов дефектоскопа.

8.8.11 Дефектоскоп считается прошедшим операцию поверки с положительным результатом, если хотя бы с одним ПЭП из комплекта дефектоскопа пределы абсолютной погрешности измерений координат отражателя по глубине для стали на превышает ± 5 мм, а диапазон соответствует значениям, приведенным в таблице 4.

Таблица 4  $\qquad \qquad \overline{\qquad \qquad }$ 

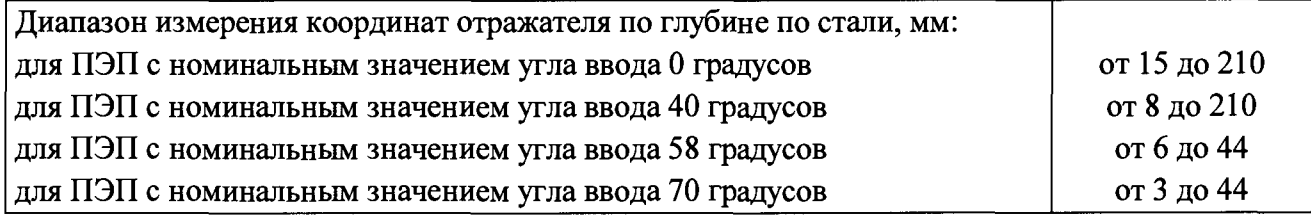

#### 8.9 Определение отклонения эффективной частоты ПЭП

<span id="page-12-0"></span>8.9.1 Собрать схему, представленную на рисунке 9. Подключить к одному из ультразвуковых каналов блока электронного дефектоскопа ПЭП из комплекта. Наклонные ПЭП подключать к совмещенным каналам (1-8, 10-17), прямые раздельно-совмещенные (PC) ПЭП подключать к раздельно-совмещенным каналам (9 и 18). На совмещенных каналах измерение производить с помощью осциллографа, подключенного к ПЭП через согласующее устройство, при этом на осциллографе необходимо сдвинуть зондирующий импульс за пределы экрана. Схема согласующего устройства представлена в приложении Б.

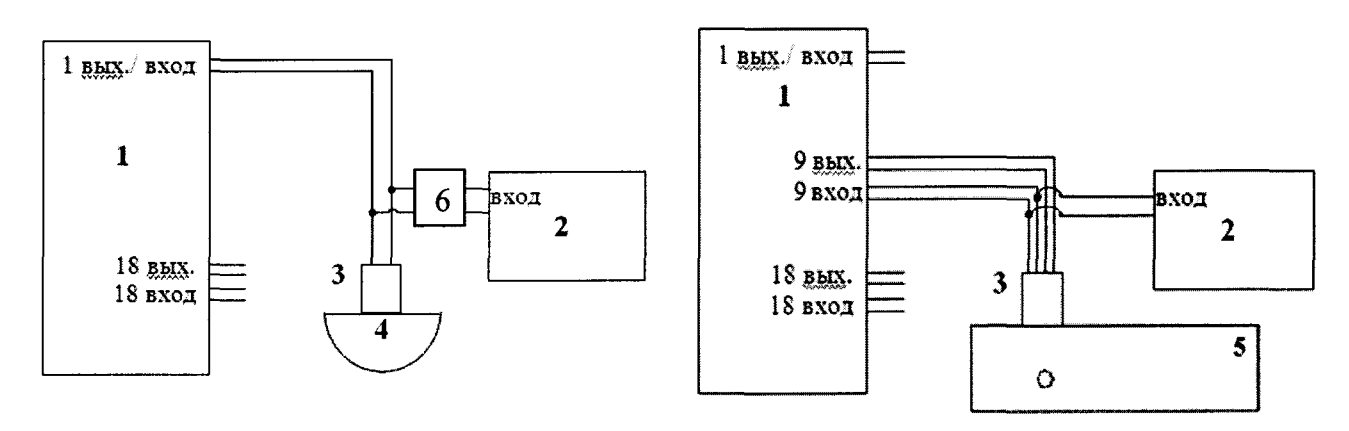

а) Схема подключения для определения б) Схема подключения для определения

эффективной частоты наклонных ПЭП эффективной частоты прямых PC ПЭП

Рисунок 9

*2 - осциллограф;*

*3 - ПЭП;*

*4 - контрольный образец №3 из комплекта КОУ-2;*

*<sup>1 -</sup> дефектоскоп;*

5 - *контрольный образец №2 из комплекта КОУ-2;*

*6 - согласующее устройство.*

8.9.2 Щелчком «мыши» по номеру канала, в левом поле экрана, установить в качестве рабочего ультразвуковой канал, к которому был подключен ПЭП. Канал выделится желтым цветом.

8.9.3 Для наклонных ПЭП в меню «Настраиваемые параметры», напротив кнопки «Угол ввода» установить номинальное значение угла ввода ПЭП.

8.9.4 Отключить логарифмический вид, если он был до этого включен.

8.9.5 Установить ПЭП на смоченную контактной жидкостью поверхность контрольного образца № 3 или №2 из комплекта КОУ-2.

8.9.6 Перемещая ПЭП по поверхности контрольного образца, добиться максимальной амплитуды эхо-сигнала от цилиндрической поверхности контрольного образца (для наклонных ПЭП), от цилиндрического отражателя (для прямых ПЭП).

8.9.7 Перемещая строб-импульс по временной развертке дефектоскопа навести его на первый донный сигнал.

8.9.8 На экране осциллографа измерить период высокочастотных колебаний (Т, мкс) сигнала, пришедшего на ПЭП.

8.9.9 Вычислить эффективную частоту ПЭП по формуле:

$$
F = \frac{1}{T}, \text{MT}_{\text{II}} \tag{7}
$$

где *Т -* период высокочастотных колебаний сигнала, отраженного от донной поверхности контрольного образца, мкс.

8.9.10 Провести измерения по пунктам 8.9.1 - 8.9.9 методики поверки для всех каналов дефектоскопа.

8.9.11 Провести измерения по пунктам 8.9.1 - 8.9.10 методики поверки для всех ПЭП, входящих в комплектность дефектоскопа.

8.9.12 Преобразователь считается прошедшим операцию поверки с положительным результатом, если эффективная частота ПЭП находится в пределах ±10 % от номинального значения.

<span id="page-13-0"></span>8.9.13 Дефектоскоп считается прошедшим операцию поверки с положительным результатом, если хотя бы с одним ПЭП из комплекта дефектоскопа выполняется условие пункта 8.9.12 методики поверки.

#### 8.10 Определение отклонения угла ввода ПЭП

8.10.1 Выполнить пункты 8.9.1 - 8.9.7 методики поверки.

8.10.2 В меню «Тип образца» из всплывающего меню выбрать «СО-2 СО-3».

8.10.3 Для настройки задержки в призме необходимо нажать кнопку «Измерение задержки в призме (2Тп)». Эхо-сигнал должен находиться в пределах строб-импульса. В противном случае необходимо изменить положение строб-импульса. Далее нажать клавишу «СТАРТ».

8.10.4 Установить ПЭП на смоченную контактной жидкостью поверхность контрольного образца №2 из комплекта КОУ-2.

8.10.5 Перемещая ПЭП по поверхности контрольного образца, добиться максимальной амплитуды эхо-сигнала от отражателя, залегающего на глубине 44 мм для ПЭП с углами ввода до 60° и на глубине 15 мм для ПЭП с углами ввода более 60°.

8.10.6 В меню «Настраиваемые параметры» нажать на кнопку «Угол ввода»

8.10.7 В меню «Настраиваемые параметры» напротив кнопки «Угол ввода» отобразится измеренный дефектоскопом угол ввода.

8.10.8 Провести измерения по пунктам 8.10.1 - 8.10.7 методики поверки для всех ПЭП, входящих в комплектность дефектоскопа.

8.10.9 Провести измерения по пунктам  $8.10.1 - 8.10.8$  методики поверки для всех каналов дефектоскопа.

8.10.10 Преобразователь считается прошедшим операцию поверки с положительным результатом, если значения угла ввода соответствуют значениям, приведенным в таблице 5.

8.10.11 Дефектоскоп считается прошедшим операцию поверки с положительным результатом, если хотя бы с одним ПЭП из комплекта дефектоскопа выполняется условие пункта 8.10.10 методики поверки.

Таблица 5

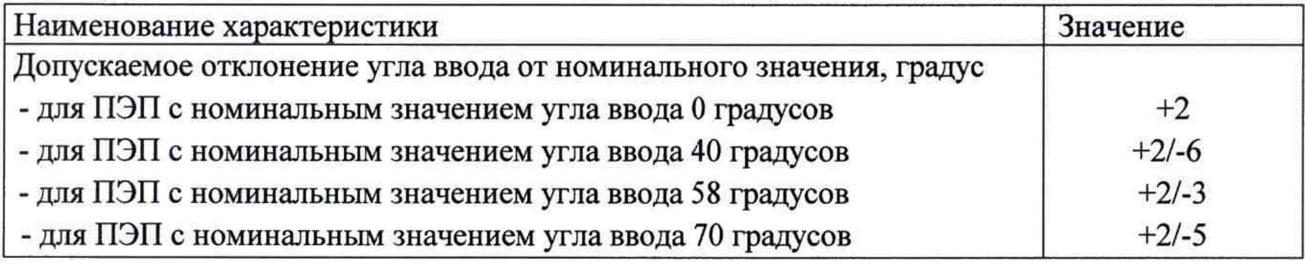

#### <span id="page-14-0"></span>9 ОФОРМЛЕНИЕ РЕЗУЛЬТАТОВ ПОВЕРКИ

9.1 Результаты поверки заносятся в протокол (рекомендуемая форма протокола поверки - приложение А).

9.2 При положительных результатах поверки оформляют свидетельство о поверке в установленной форме и наносят знак поверки в соответствии с приказом Минпромторга России от 02.07.2015 г. №1815.

9.3 При отрицательных результатах поверки, установка признается непригодной к применению и на нее выдается извещение и непригодности в соответствии с приказом Минпромторга России от 02.07.2015 г. №1815 с указанием причин непригодности.

Исполнители:

Начальник отдела испытаний и сертификации ФГУП «ВНИИОФИ»

отдела испытаний и сертификации

Начальник сектора МО НК

ФГУП «ВНИИОФИ»

А.В. Иванов

Д.С. Крайнов

Инженер 2-ой категории сектора МО НК отдела испытаний и сертификации ФГУП «ВНИИОФИ»

А.С. Неумолотов

### Приложение А - Форма протокола поверки (рекомендуемое)

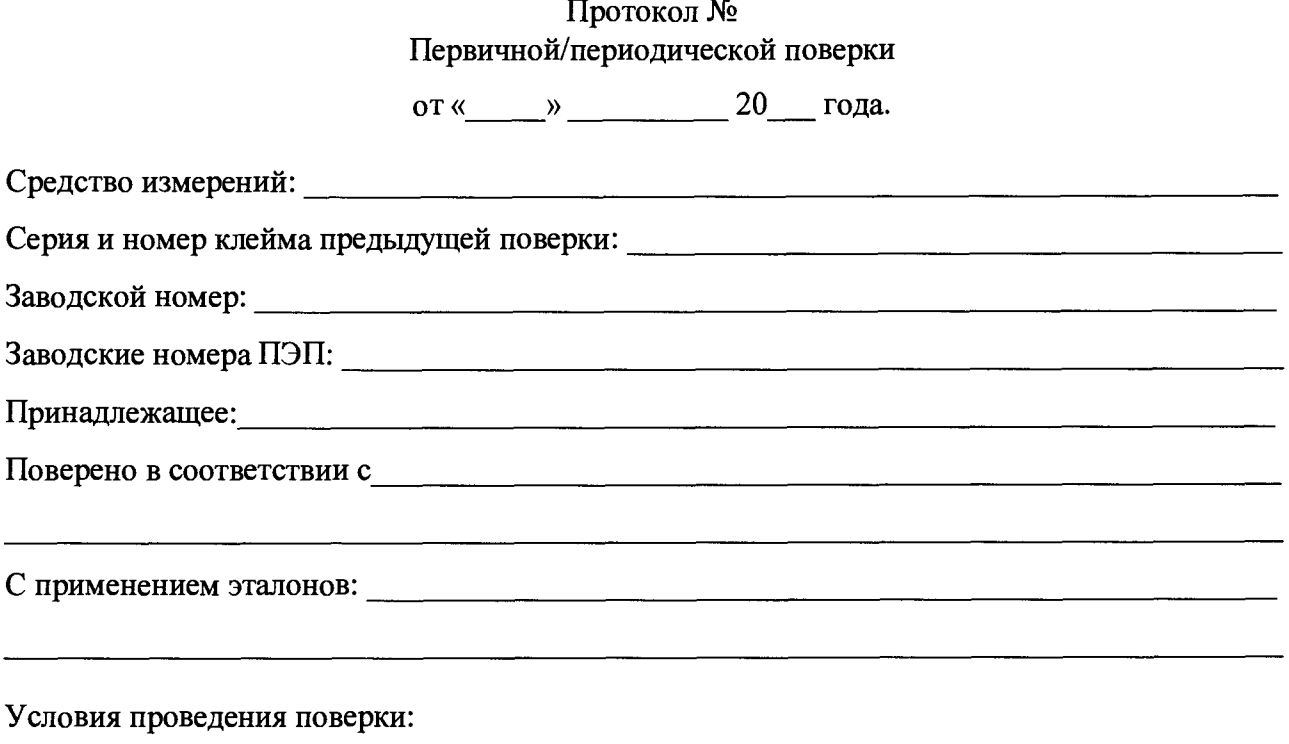

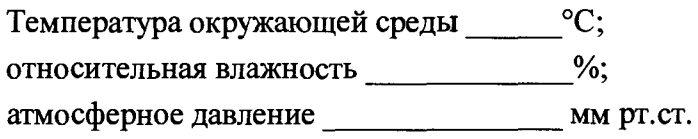

## Результаты поверки:

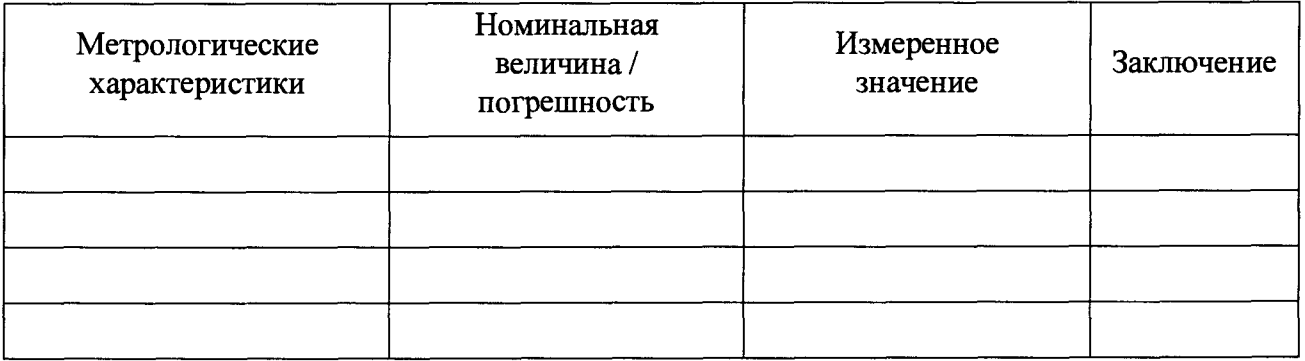

Заключение:

**Средство измерении** признать **пригодным** (или **непригодным)** для **применения**

Подпись

Поверитель: \_\_\_\_\_\_\_\_\_\_\_\_\_\_\_\_\_\_ /\_\_\_\_\_\_\_\_\_\_\_\_\_\_\_\_\_\_ /

<u> 1989 - John Harry Barn, mars ar breist fan de Fryske kommer</u>

#### Согласующее устройство

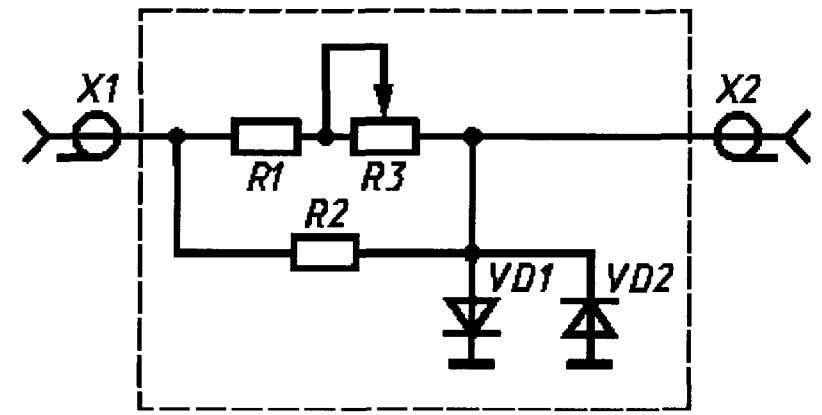

Рисунок 9 Согласующее устройство.

Для защиты канала синхронизации генератора от высокого напряжения с выхода канала дефектоскопа используется согласующее устройство.

При измерениях в цепях с напряжением более 300 В движок потенциометра R3 устанавливают в положение 10 кОм. Перечень элементов ограничителя приведен в таблице  $A.1.$ 

| Элемент         | Характеристики элемента и наименование НД |
|-----------------|-------------------------------------------|
| Резистор R1     | MJIT-0.5 820 Om $\pm$ 5 %;                |
| Резистор R2     | MJIT-0,25 10 $k$ OM $\pm$ 5 %             |
| Потенциометр R3 | СП42а ВС-2-12 10 кОм                      |
| Диоды VD1, VD2  | КД522АдР3.363.029 ТУ                      |
| Розетки X1, X2  | СР-50-73Ф; ВРО.364.ОТО ТУ                 |

Таблица А.1- Перечень элементов ограничителя.